# GNU Debugger Workshop

# Jürgen Weigert 2011, opensuse.org, RWX<sup>3</sup>

# GNU Debugger Workshop

# jürgen Weigert SUSE Software Archeology: the '80ies

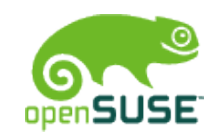

### What to Expect from GDB ?

#### **\$ gdb** *program* **core**

• List source code, see stack backtrace, inspect variables (Post Mortem Analysis)

#### **\$ gdb** *program processID*

**\$ gdb –args** *program parameters* **…** 

- Start, interrupt, list code, inspect state
- Change variables, make function calls
- Single step, continue to run, breakpoints

"Oh no, it's an old-fashioned command line tool!"

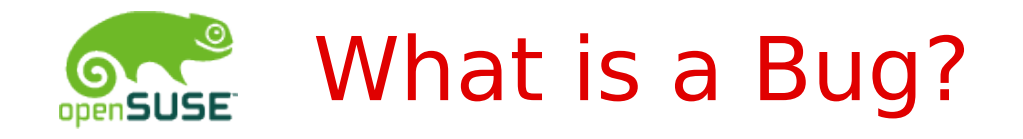

… where gdb might help you …

• Program crash segmentation fault, signal 11

int  $a[10]$ ;  $a[10] = 13$ ;

char  $*u$ ; if (strlen(u) > 0) ...

• Misbehavior

faulty logic, corrupt data, eating 100% CPU, ...

while (select(10, … ) read(10, … );

• And much more ...

© Sep 12, 2011 jw@suse.com **<sup>4</sup>**

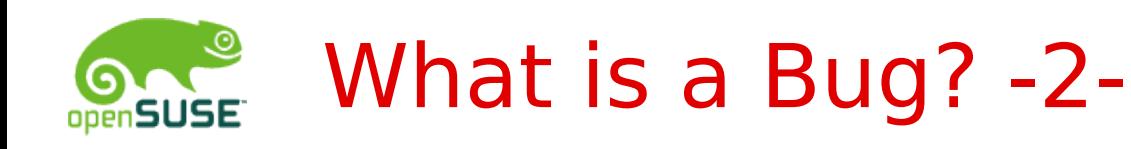

### Other bugs …

- •Web interface issue
- •Slow execution
- •Memory leak
- •Compile time error
- •Documentation error
- •Configuration error
- •Architectural/Design flaw

### … need other tools

firebug strace **Itrace** valgrind printf() lint

 $\pi-\pi-\pi$ 

lots of practice

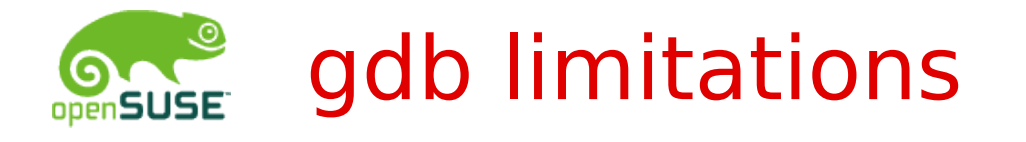

- •Gdb cannot find syntax errors
	- Use e.g. lint and gcc -Wall -02
- •Gdb does not mix well with optimization
	- $\cdot$  Use gcc  $-g$   $-00$
- •Preprocessor macros are invisible to gdb
- •Gdb cannot step backwards
- •With gdb you often just explore symptoms
	- The cause may remain hidden
- •Beware of interpreters written in C
	- Perl, python, ruby, javascript ... have their own debuggers

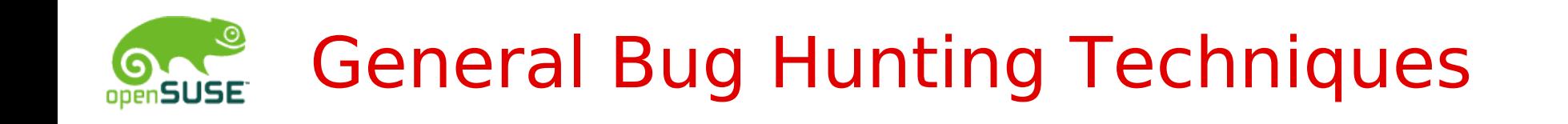

- •Reproduce & reduce the bug
	- What is needed to repeat the bug?
	- What can be removed before the bug disappears?
- •Data collection (symptoms)
	- Locate logfiles, config files, take screenshots
- •Check your expectations
	- Define expected outcome, read documentation

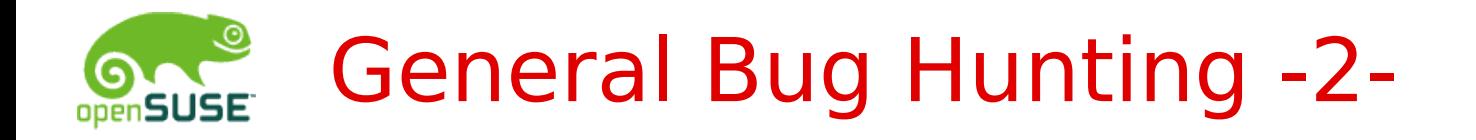

- •Increase output verbosity
	- **verbose** / **v** options,
	- Add **printf()**s
- •Compare other versions
	- Same bug in older versions? (Patches?)
	- Other revisions (svn co -r)
- •Narrow a location by bisecting
	- Comment out code systematically
	- Use revision control systems (**git bisect**)

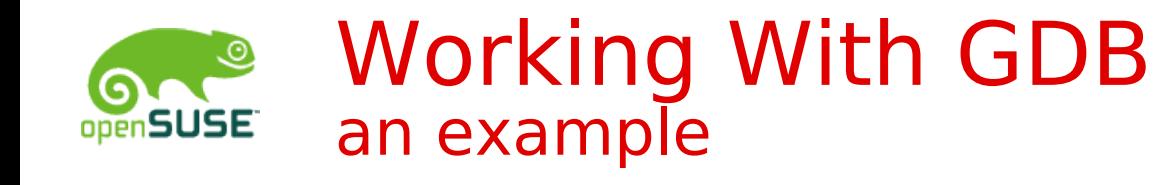

### **\$ cat furlong.c**

```
main() {
  const char yards fu = 220;
  int ft fu = 3 * yards fu;
    printf("feet per furlong: %d\n",
    ft fu); // 660, no?}
$ gcc -00 -g -o furlong -c furlong.c
./furlong
feet per furlong: -108
```
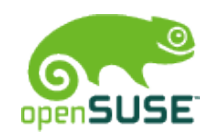

### Working With GDB -2 expression syntax

\$ **gdb** (gdb) **print 3\*4 \$1 = 12**

As known from C: (gdb) **p/t (3\*32|0x10)>>4**

```
Array printing: 
(gdb) what Prime
type = int [50](gdb) p Prime[0]@50
```
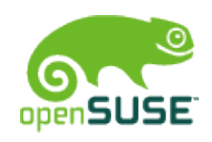

### Working With GDB -3 important commands

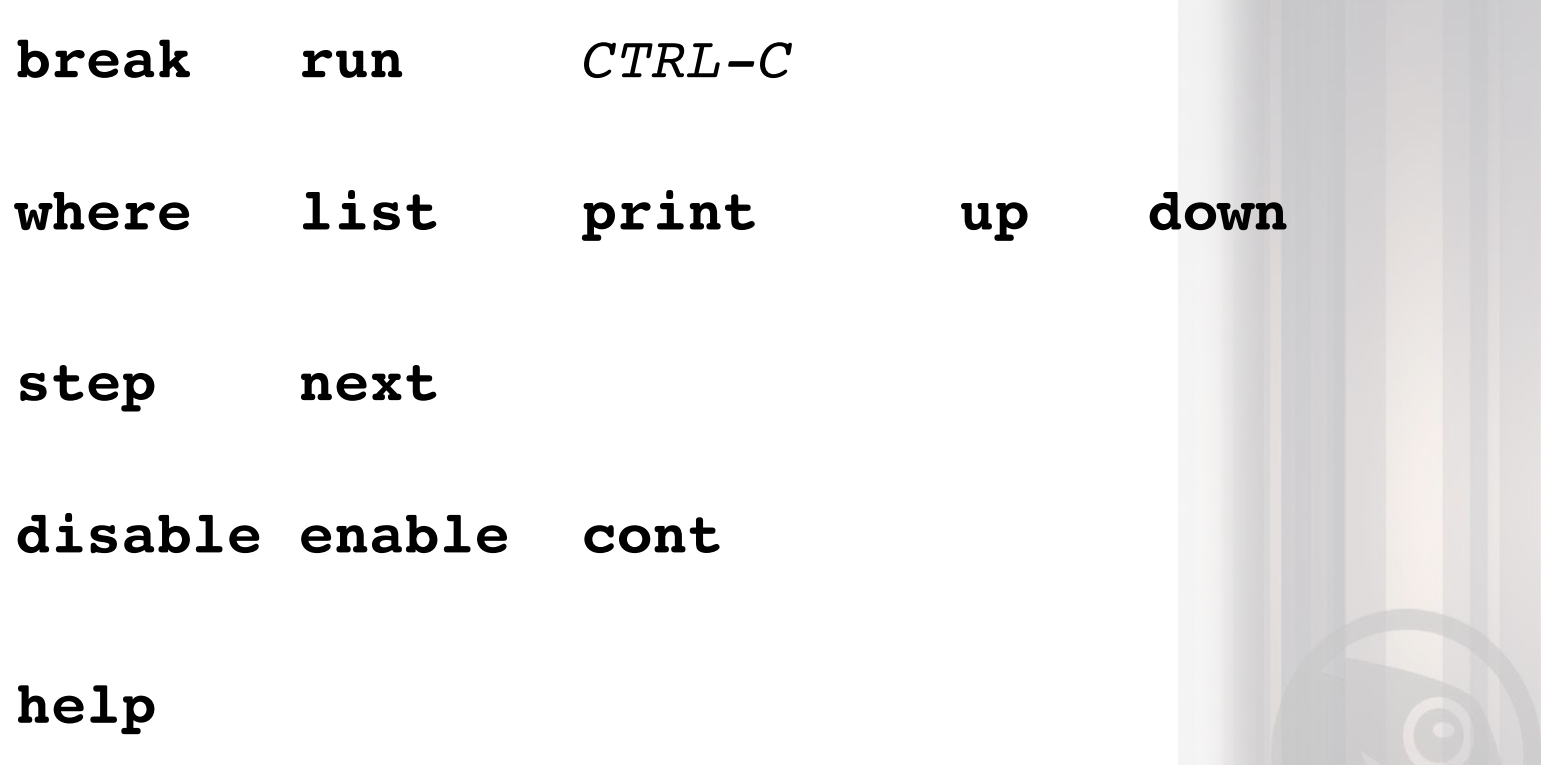

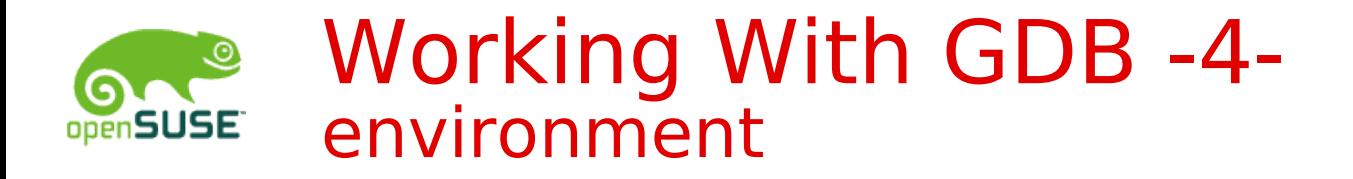

- \$ ulimit -c unlimited
	- allow coredumps
- $$$  gcc  $-g$   $-Wall$   $-00$ 
	- tune Makefile: CFLAGS, LDFLAGS compile with debuginfo, without optimization
- Install debuginfo packages – for inspecting libraries

Prepare two or three shell windows – to see your editor, compiler, and debugger all at once

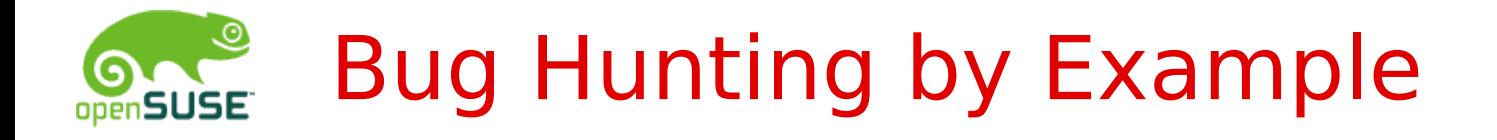

\$ **wget ftp.suse.de:/pub/people/jw/gdb/prime0.3.tar.gz** 

\$ **tar xvf prime0.3.tar.gz**  $$ cd prime-0.3$ \$ **cc o prime main.c prime.c**

\$ **./prime** Bitte obere Schranke eingeben: **10**

- 2 ist Primzahl
- 3 ist Primzahl
- 5 ist Primzahl
- 7 ist Primzahl

… that is what we want to see!

© Sep 12, 2011 jw@suse.com **<sup>17</sup>**

## **Let's get our hands dirty!**

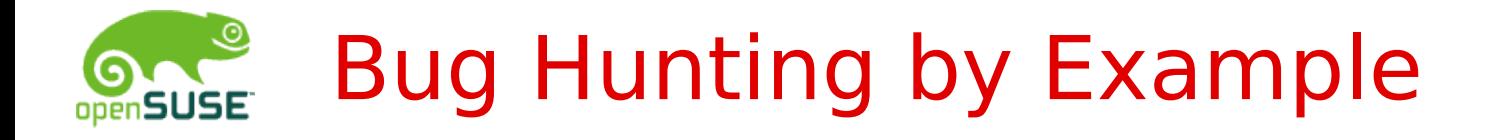

\$ **wget ftp.suse.de:/pub/people/jw/gdb/prime0.3.tar.gz** 

\$ **tar xvf prime0.3.tar.gz**  $$ cd prime-0.3$ \$ **cc o prime main.c prime.c**

\$ **./prime** Bitte obere Schranke eingeben: **10**

- 2 ist Primzahl
- 3 ist Primzahl
- 5 ist Primzahl
- 7 ist Primzahl

… that is what we want to see!

© Sep 12, 2011 jw@suse.com **<sup>19</sup>**

# **Thank You!**

# GNU Debugger Workshop

Jürgen Weigert

 $\mathbf{C}$ 

2011, opensuse org, RWX<sup>8</sup>

# 2011, opensuse org, RWA

### Jürgen Weigert

Werks Tup

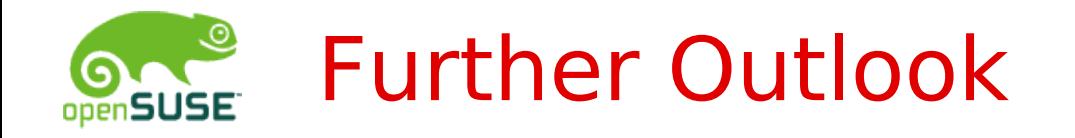

### Avoiding bugs

- Test driven development, **assert()**
- Respect compiler warnings & **lint**
- C++ demangling
	- Symbol names and signatures, QT4 debugging

Network debugging

• Multiple interacting programs, Web UI

Graphical interfaces to gdb

• **ddd**, **eclipse**

© Sep 12, 2011 jw@suse.com **<sup>23</sup>**

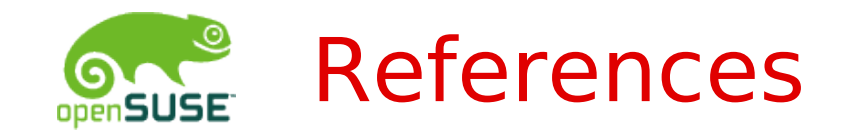

\$ info gdb

<http://www.gnu.org/software/gdb/documentation>

<https://bugzilla.novell.com/page.cgi?id=bug-writing.html> [http://en.opensuse.org/openSUSE:Submitting\\_bug\\_reports](http://en.opensuse.org/openSUSE:Submitting_bug_reports)

<ftp://ftp.suse.com/pub/people/jw/gdb>

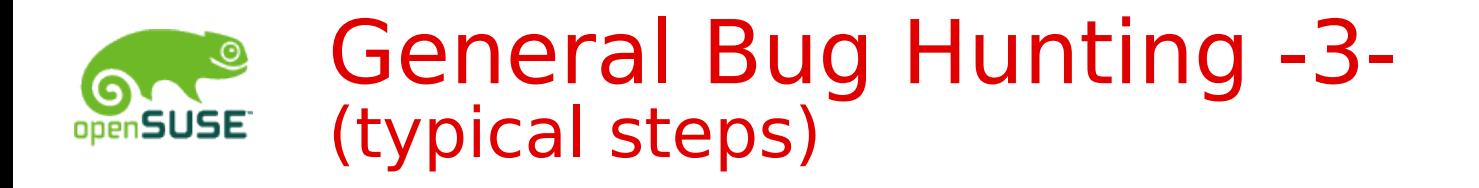

- •Increase output verbosity
	- Write own **main()** for code fragments/libraries
	- Write a wrapper shell script, for easy reproduction
- •Log protocols
	- Systemcalls (**strace**), Library calls (**ltrace**)
	- Memory usage (**valgrind**) int  $a[10]$ ;  $a[10] = 13$ ; char  $*u$ ; if (strlen(u) > 0) ...
	- Crashdumps, collect stack backtraces (**gdb**)

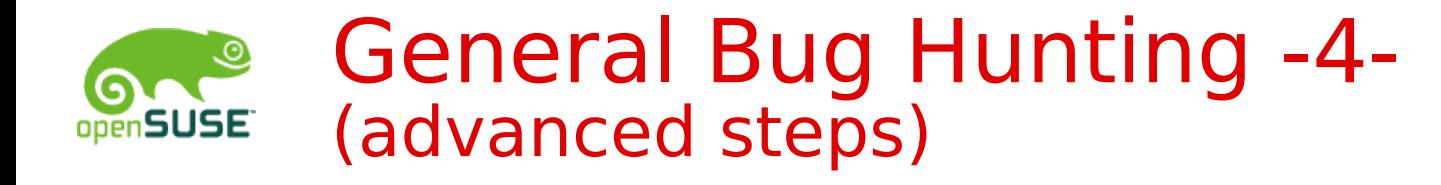

- •Study reference documentation
	- Description of library functions (**man** 3)
	- Know your system calls (**man 2**)
- •Call for help
	- Query an expert
	- Use bugzilla
		- <https://bugzilla.novell.com/page.cgi?id=bug-writing.html>
		- <https://bugzilla.novell.com/docs/html/bugreports.html>
		- [http://en.opensuse.org/Bugs#Reporting\\_a\\_Bug](http://en.opensuse.org/Bugs#Reporting_a_Bug)
		- <https://innerweb.novell.com/organizations/engineering/pqsc/Defect+Management+Process.pdf>

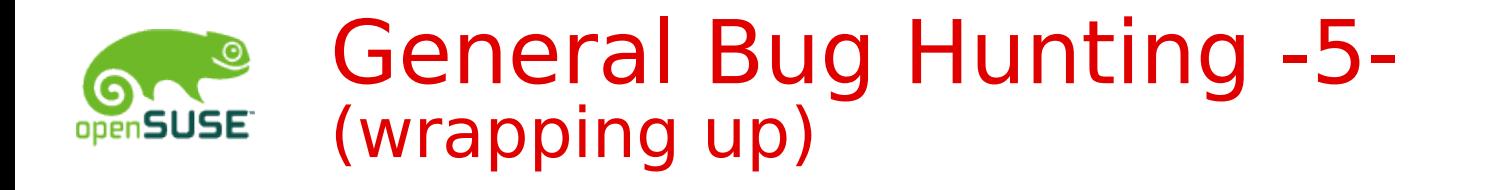

- •Document your surgery
	- Add comments, ChangeLog entries
- •Regression testing
	- Run the existing test-suite, (if any)
	- Write a new test that would reproduce the now fixed bug
- •Submit code
	- Increment version number?
	- Create patch, send it upstream
	- **svn checkin**; **osc ci**; **git commit** , **push**; ...